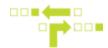

## **Only Show Behaviours in Use Display Option**

- 1. Select Behaviours.
- 2. Enable Only show in-use.

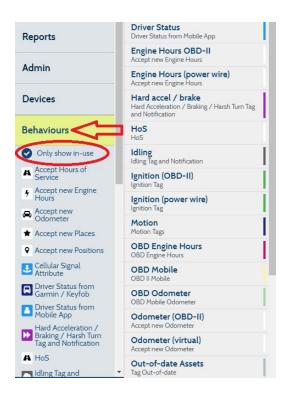

When selected, only the behaviours currently in use will be displayed. When not selected, behaviours not in use, will be greyed out.

| Behaviours                                                                                           | HoS<br>HoS                                |   |
|----------------------------------------------------------------------------------------------------|-------------------------------------------|---|
| Only show in-use                                                                                     | Idling<br>Idling Tag and Notification     |   |
| Accept Hours of<br>Service                                                                           | Ignition (OBD-II)                         | I |
| Accept new Engine     Hours                                                                          | Ignition (power wire)                     | Ť |
| <ul> <li>Accept new<br/>Odometer</li> <li>Accept new Places</li> <li>Accept new Positions</li> </ul> | Motion<br>Motion Taes                     | i |
|                                                                                                    | OBD Engine Hours<br>OBD Engine Hours      | i |
| Analog Wire as<br>Attribute                                                                          | OBD Mobile<br>OBD II Mobile               |   |
| Break mode                                                                                           | OBD Odometer                              | Ť |
| Cellular Signal Attribute                                                                            | OBD Mobile Odometer Odometer (OBD-II)     |   |
| Digital Wire as<br>Attribute                                                                         | Accept new Odometer                       |   |
| 7 Digital Wire as Tag                                                                                | Odometer (virtual)<br>Accept new Odometer |   |
| Garmin / Keyfob                                                                                      | Out-of-date Assets     Tag Out-of-date    |   |

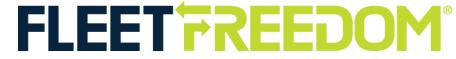

If you need assistance with your Account, please contact one of our Customer Service Representatives. Office Hours: Monday to Friday 9:00 AM - 5:00 PM EST Fleet Freedom Support Phone Number: 1 (866) 787-2548 Option 2 English or 9 French Email: support@fleetfreedom.com